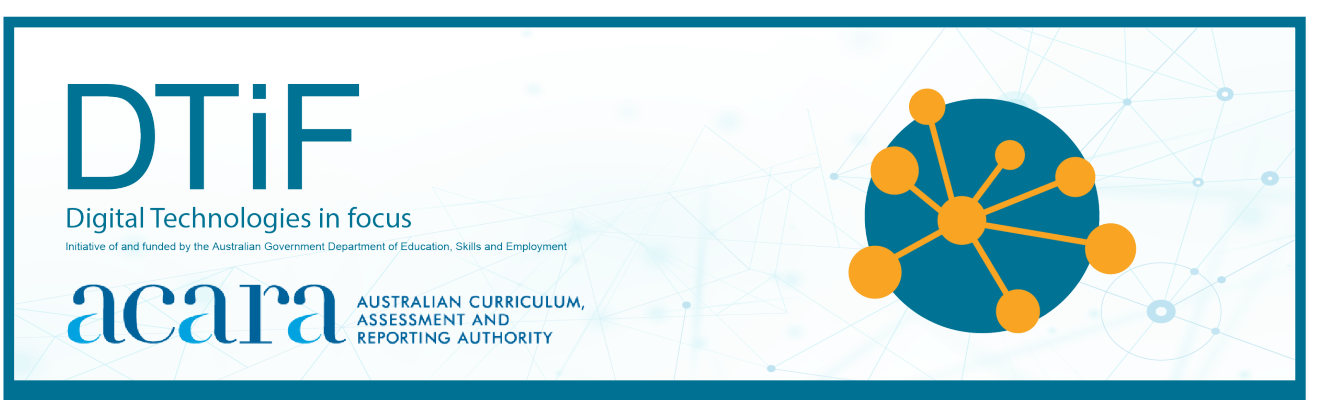

# CLASSROOM IDEAS: YEARS 7–8

## **CREATING A DIGITAL START LINE AND FINISH LINE WITH MICRO:BITS**

Designing and producing vehicles such as rubber band racers, electric vehicles, dragsters (Figure 1) or CO2 bulb-powered rocket racers are all popular student projects. The following activity suggests one way Digital Technologies could be integrated into a unit where vehicles are being designed and produced.

#### **Adding a Digital Technologies perspective to student racing vehicles**

Let's look at this authentic context for Digital Technologies. Instead of getting students to use a stopwatch and formula to work out their vehicle's speed and velocity at the finish line, ask them to produce a digital timing system to measure time taken from the start to the finish line. They could also apply other formulas.

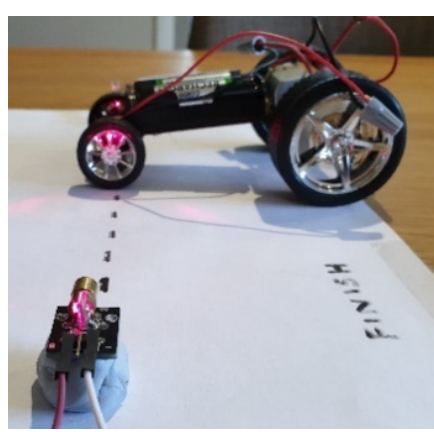

*Figure 1: A dragster racer positioned at the digital finish line*

An example of this project is provided as a professional learning tutorial on the following pages. The coding involved to create the digital start/finish line could be a unit in its own right; however, in this project students will simply think about the instructions needed, learn how to code those instructions and then refocus on the engineering part of the unit. We recommend that teachers direct students to collect and interpret data on race times as part of the activity. This will maximise the opportunity to learn about multiple aspects of Digital Technologies learning in context.

Teachers could lead students through this unit or ask them to come up with the answers more independently. The approach depends on confidence and the time available to teach the unit.

#### *Safety considerations*

Always follow appropriate risk assessment procedures. Students will be using a laser in this activity. Lasers can do damage to eyes if not treated carefully. While this laser draws only 30 mA, it would still do damage so students need to be made aware of the safe/correct way to use the lasers.

An alternative method to using a laser transmitter and receiver is to use an infrared emitter and receiver. For instructions on this method see Appendix A on page 10.

## **TUTORIAL**

This tutorial shows how the coding needed for the digital start/finish line can be created using both visual programming and general-purpose programming language.

**Integration context:** student-engineered vehicles (Design and Technologies)

**The challenge:** Create a digital start/finish line that captures the movement of a vehicle.

*Materials list (Figure 2):*

2 x micro:bits

- 2 x micro:bit power supply
- 1 x micro:bit USB connector
- 2 x laser transmitter (KY-008)\*

https://tinyurl.com/swwg2qe

2 x laser receiver sensor (ICstation 5V) receiver\*

https://tinyurl.com/wjjr7dy

4 x AA batteries

1 x AA battery pack/holder (4-battery capacity)

10 x alligator leads

Blu Tack

a computer to code the micro:bits

\* See Appendix A for an infrared option.

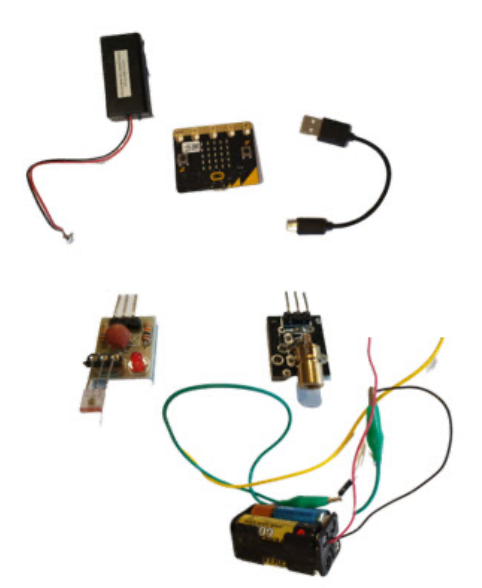

*Figure 2: L t R: micro:bit power supply, micro:bit, micro:bit to USB connector , laser transmitter, laser receiver sensor (ICstation 5V), 4-battery capacity AA battery holder with alligator leads attached.*

## **Part A: Algorithms**

#### *Suggested introductory activity*

Use the ACARA computational thinking poster as a stimulus to identify the aspects of computational thinking involved in this activity. See https://www.australiancurriculum.edu.au/media/7393/computational\_thinking\_poster.pdf

#### *Algorithms: Expressed as a simple sequence of steps*

*What is the sequence of steps needed to achieve the digital solution?*

- The start line micro:bit must sense a laser/infrared beam.
- When a change in the laser beam signal is detected (a vehicle passes through it), the micro:bit must know that too.
- When change is detected, the micro:bit must start a timer.
- When change is again detected at the finish line (a vehicle passes through it) by a second micro:bit and laser, the timer must stop.
- The user must be able to see the time taken/displayed. Optionally, we can get the micro:bit to apply a formula to work out the average speed and finishing speed. These extra data, average speed and finishing speed, also need to be displayed to the user.

#### *Algorithms: Expressed in English/pseudocode*

How could these steps be expressed in pseudocode?

#### *Start line micro:bit*

#### **START**

 SET communications channel to 10 SET transmission power to full (7) SHOW a LED to indicate the program is running FOREVER SET a variable called *level* to analog input of pin 0 IF value of *level* reduces to less than 30 Send a message to listening devices Change LED to a tick Wait 20 seconds (long enough for the race to finish) LOOP END

#### *Finish line micro:bit*

# **START** SET communications channel to 10

 SET transmission power to full (7) SHOW a LED to indicate the program is running IF a message is received SET a variable called CountingTime to Zero SET a variable called Finished to False Change LED display to a square to show message has been received WHILE Finished = False PAUSE 100ms Change CountingTime by 0.1 IF analog input of pin 0 is less than 30 SET a variable called FinalTime to the current value of CountingTime SET Finished to true Endwhile IF button B pressed SHOW number FinalTime

#### **FND**

The algorithm for the start line and finish line micro:bits is used to help align the laser and the laser receiver. It should constantly display a number around (or above) 60 so it can detect change when the beam is broken. Since each micro:bit is triggered by a change in light detected, each needs to be accurately aligned. It takes practice to align the beam and keep it still. Blu Tack can help with this. If a more accurate timer is required, adjust the code so that the pause in the finish line micro:bit is reduced to 10 ms and the *CountingTime* is changed by 0.01.

*Algorithm for start line and finish line micro:bits* 

```
START
   IF button A is pressed
   Display analog input value of pin 0
FND
```
#### **Part B: Implementing the solution**

#### *Step 1: Setting up the timers*

Set up the equipment and then follow the instructions to check that everything is in place. First set up two laser detection systems – one at the start (start gate – Figure 3) and one at the finish (finish gate  $-$  Figure 4).

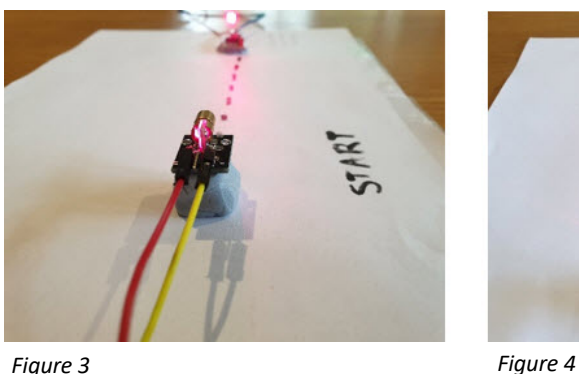

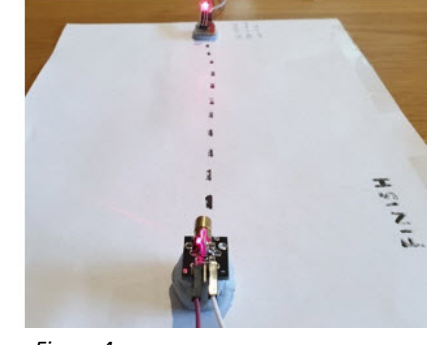

Each detection system needs the laser to be aligned as accurately as possible. When the racer breaks the beam it will: start (begin the timer – Figure 5) and then finish: (end the timer – Figure 6). Note: The timing code is only on the finish line micro:bit.

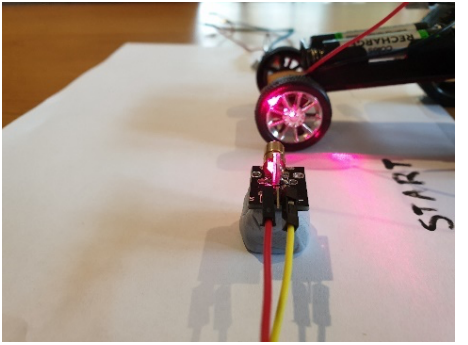

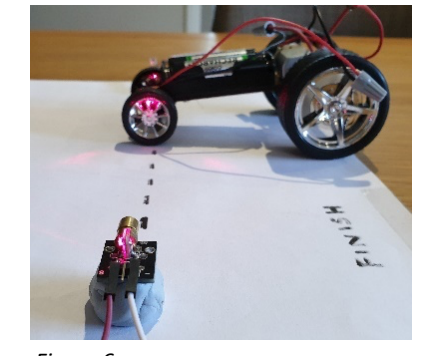

*Figure 5 Figure 6*

## *Step 2: Wiring the laser transmitter*

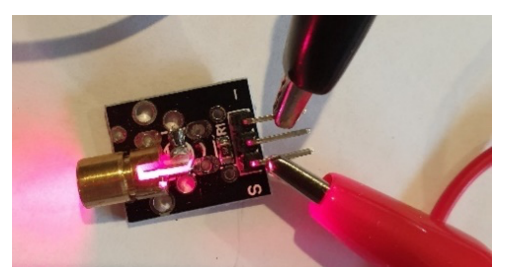

*Figure 7 shows the labels '–' and 'S' on the laser transmitter. (The middle pin is not needed.)*

- 1.Connect the negative to the pin closest to (Figure 7).
- 2.Connect the positive to the pin closest to S (Figure 7).
- 3.Connect the other end to the battery pack as shown in Figure 8.

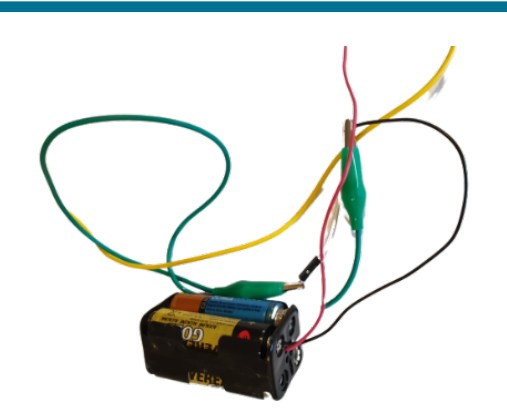

*Figure 8: Step 3 is to connect to the battery pack.*

#### *Step 3: Wiring up the micro:bit to the laser receiver sensor*

Figure 9 shows the sensor as it looks, taken out of the packaging. Facing you, at the top of this image is the back of the sensor (the square shape on the three upright metal legs) – it

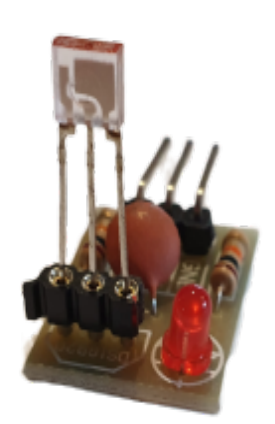

doesn't sense anything on this side so we will need to carefully bend it over so that the other side of the sensor is facing the finish line (Figure 10). That way all the connecting wires will be out of the way and off the road.

Next, connect the wires using what is written on the sensor board to guide you:

- **GND** to the **GND** on the micro:bit
- **VCC** to the **3V** pin
- **OUT** to the micro:bit pin you choose to use: **0** (as shown in Figure 11), 1 or 2.

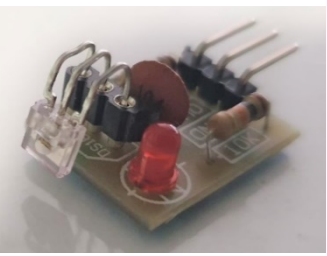

*Figure 10*

*Figure 9*

When you connect the alligator clips/wires to the micro:bit, the set-up should look like Figures 11 and 12.

 $GND \rightarrow GND \left( BLACK \right)$  $VCC = 3V (WHTE)$ OUT > PINO (YELLOW)

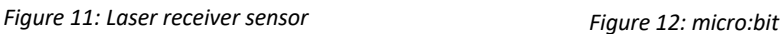

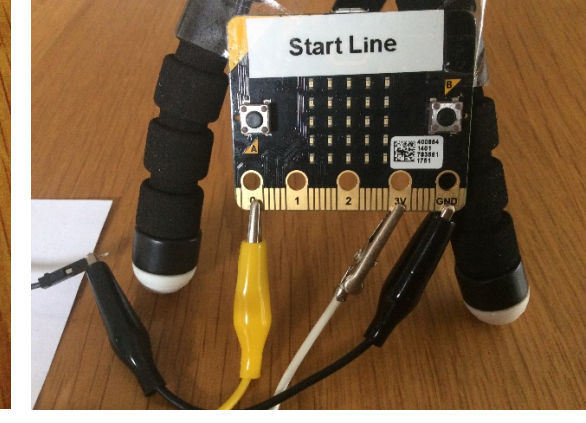

#### **Part C: Coding (implementing)**

#### *Coding using visual programming (MakeCode)*

Now we know how to connect the micro:bit to the laser receiver sensor we can write the code using www.makecode.microbit.org.

#### *Coding the start line micro:bit using visual programming*

Writing the code and loading it onto the start line micro:bit can be done one step at a time but it is shown here all at once (Figure 13).

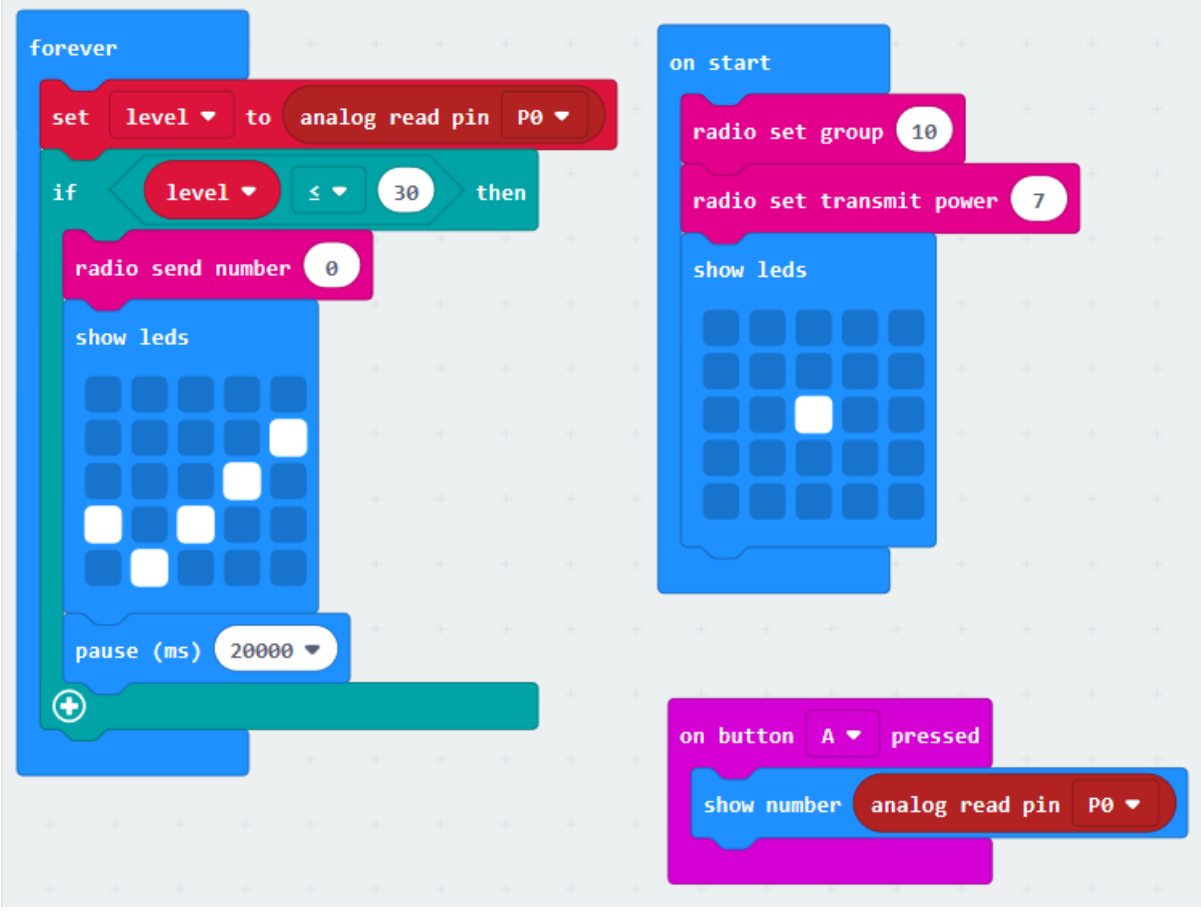

Load this code to the micro:bit first.

*Figure 13*

To understand this fully, compare it with the sequence of steps and pseudocode in Part A. Make sure you load this code into the start line micro:bit, then connect the micro:bit as shown previously.

#### *Coding the finish line micro:bit using visual programming*

The code for the finish line micro:bit is shown in Figure 14.

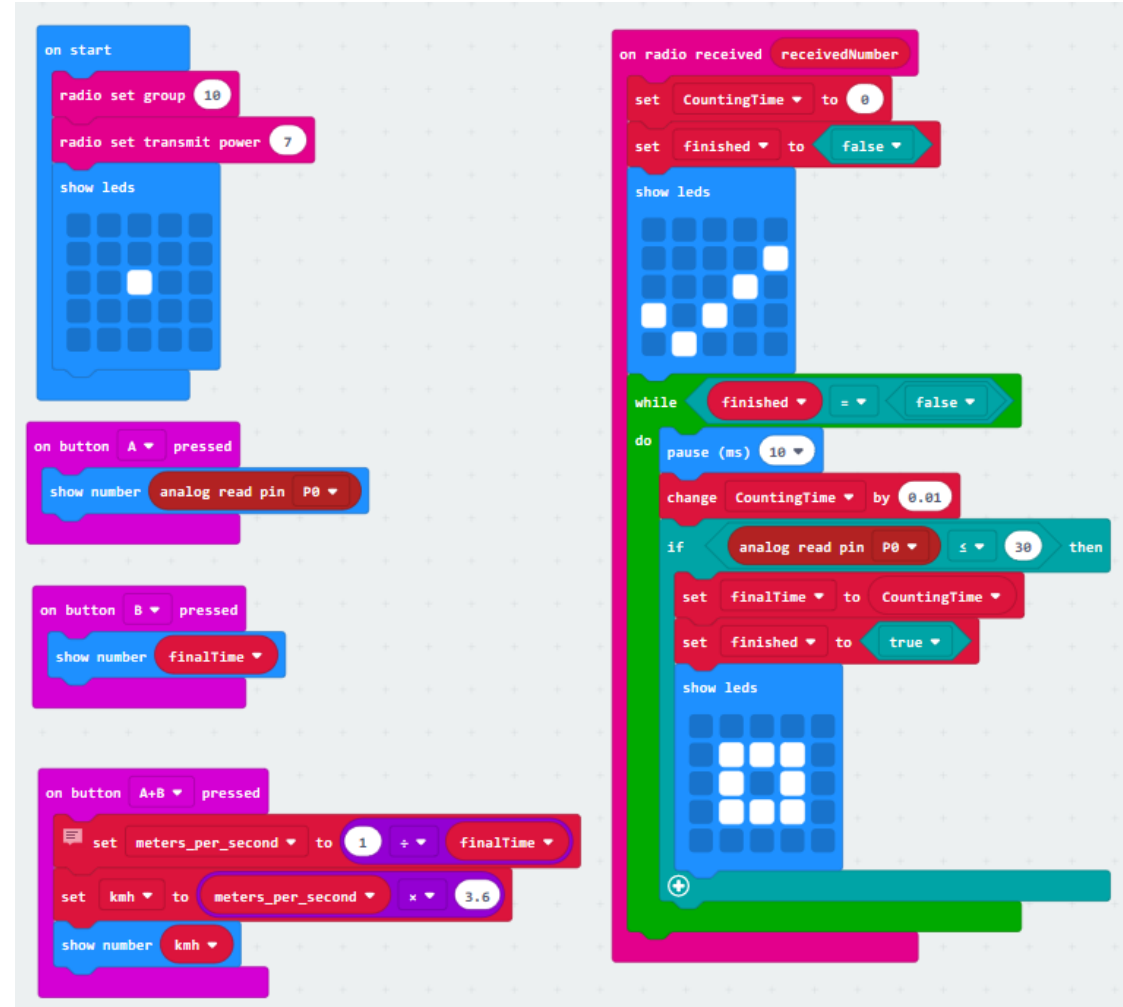

*Figure 14*

Again, you can compare the code in Figure 14 with the pseudocode algorithm in Part A. Load the code onto the finish line micro:bit and power it up.

#### *Aligning the lasers*

Connect the programmed micro:bits and sensors and battery pack together as shown in Figures 5, 6, 7, 8, 11 and 12 and then align each laser transmitter and receiver sensor as shown in Figures 3 and 4. (It can be tricky so be patient.)

Press button A to get the analog sensor reading. If the analog value is above 30 with the laser on and pointing directly at the sensor, then that will be enough to detect a signal is being received from the transmitter. A higher value such as 200 shows a stronger signal is being received. Note: If the table is bumped, the laser beam can move fractionally. This will upset the readings and mean the lasers will need to be realigned, so be careful.

When readings are above the threshold (30) and students are ready to go, let them test their cars and see how fast they travel. You could get them to do all the mathematics to work out the speed each time. Certainly, just looking at the time will tell the fastest cars. You could also program the micro:bit to work out the speed for you. The code shown in Figure 15 will work out the average speed in kilometres/hour.

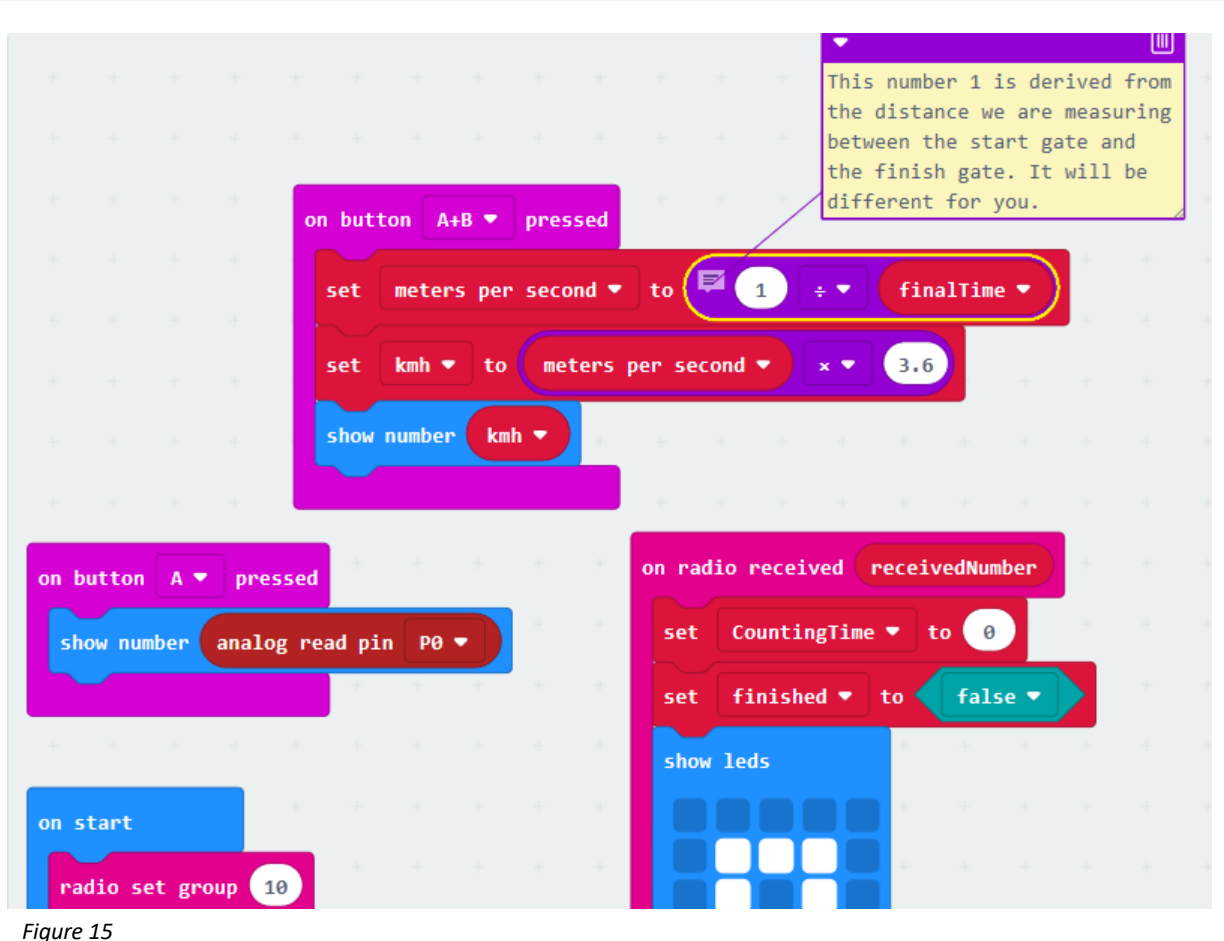

The *on button A+B pressed* code gives us the kilometres/hour data. Students could try applying the end velocity algorithm to work out the final speed as an extension. This code is added to the finish line micro:bit.

Your algorithm will vary compared with the example shown as you will probably be measuring over a greater distance than one metre. Check the coder comments in Figure 15. The video at https://youtu.be/jl4JmfPRsK4 (Figure 16) explains the whole process.

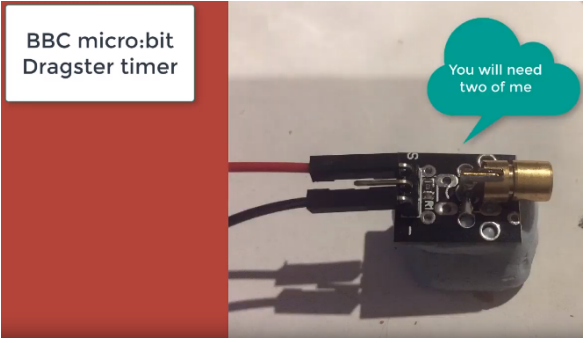

*Figure 16: Screen shot from ACARA's video: Digital start finish line tutorial*

## **Coding using general-purpose programming language (Python/MicroPython)**

The wiring and set-up for the Python/MicroPython version is exactly the same as the block code version. The computational thinking and algorithms are also the same. There would be many solutions to this timing problem. Just one is presented here, which is quite similar to the block code. The code for the Python/MicroPython version is shown at Figures 17 and 18 (start and finish, respectively). Students can code in Python inside the MakeCode website or in MicroPython using an offline editor called Mu. The following code was created in MicroPython.

Note: There are an unusually large number of coder comments in this code. This is to help students understand what is going on. Students don't need to write all the comments in – as proficiency increases, the coder comments can be reduced. Comments always start with a hashtag (#).

#### *Coding the start line micro:bit using Python/MicroPython*

```
from microbit import * # get the necessary libraries
import radio
radio.on() # set up the communication stuff
radio.config(channel=10)
radio.config(power=7)
display.show(Image.YES) # alert user program is running
while True: \qquad \qquad # loop foreverlightVal = pin0.read_analog() # get the pin0 value
   if button a.was pressed(): \# used to align the laser and receiver
        display.scroll(lightVal)
   if lightVal < 30: \qquad # if beam is broken
        radio.send(str(lightVal)) # send message out
        display.show(Image.CONFUSED) # alert user beam has been cut
    sleep(100)
```

```
Figure 17
```
#### *Coding the finish line micro:bit using Python/MicroPython*

```
from microbit import * # get the necessary libraries
import radio
radio.on() # set up the communication
radio.config(channel=10)
radio.config(power=7)
CountingTime = 0 # counts in increments of hundredths of seconds
FinalTime = 0 # used to store the time taken between gates
display.show(Image.YES) # just lets the user know program is running
while True: # do this forever
    lightVal = pin0.read analog() # get the pin0 value
     if button_a.was_pressed(): # if button a was pressed
       display.scroll(lightVal) \qquad # this must come first
   incoming = radio.receive() # check if an incoming message has arrived<br>if incoming is not three:
    if incoming is not None: # if it has
        display.show(Image.HAPPY) # alert user timer has started
        finished = False
       while finished is False: # loop continues until beam broken
           sleep(10) # every 100th second
           CountingTime = CountingTime + 0.01 # increment by .01
           lightVal = pin0.read_analog() # get the pin0 value
            if lightVal < 40: # indicates beam has been broken
               FinalTime = CountingTime # store the current CountingTime
               finished = True # sets up the loop break<br>display.clear() # hide the smiley face
                                 # hide the smiley face
                display.show(Image.CHESSBOARD) # alerts FinalTime has been stored
    if button b.was pressed(): # show the time taken
        display.scroll(FinalTime)
    if accelerometer.was gesture('shake'): # works out km/h
       mps = 1.35/FinalTime # get metres per second first
       kmh = mps * 3.6 display.scroll(kmh)
```

```
Figure 18
```
#### **Appendix A: An alternative emitter/receiver sensor method: infrared**

Using lasers may be of concern in some classroom situations. An alternative approach is to use a different type of sensor. Infrared (IR) sensors, like the one shown in Figure 19, work just as well. There are 5 mm and 3 mm versions available. The 5 mm will have a slightly longer range; however, if you are placing the emitter (transmitter) and receiver close together, the 3 mm version will work just as well. A set of the 3 mm version should be easy to find for under \$5.00.

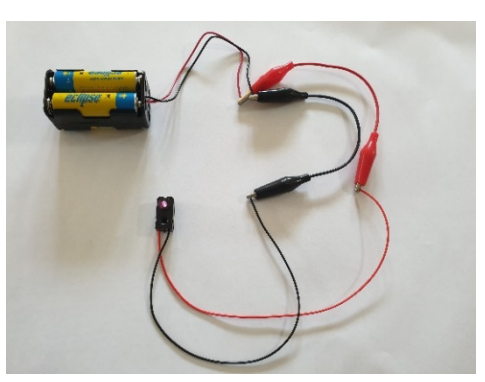

*Figure 19*

#### *Wiring the IR emitter*

The wiring up for this alternative sensor is very similar to the laser wiring. Connect the negative lead from a 3 V or 5 V battery pack to the negative (black) lead of the emitter. Connect the positive lead from the battery pack to the positive (red) lead of the emitter. The IR emitter is the one with only two leads. It also has a clear glass bulb to emit the infrared light.

*Is it working?*

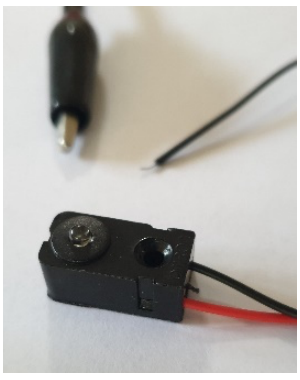

*Figure 20 Figure 21*

While humans cannot easily see infrared, most mobile phone cameras do detect infrared and can display it. Figures 20 and 21 depict images taken with a mobile phone with the emitter circuit broken and then complete. Figure 21 shows a red glow. This is the light being emitted. Looking directly into the top of the clear bulb, you should see a slight reddish glow when the circuit is completed. This is not harmful to your eyes, unlike looking directly into a laser.

#### *Wiring up the receiver sensor*

The receiver (Figure 22) has three leads running from it: red, black and white.

1. Connect the black wire to the **GND** of a micro:bit microcontroller.

2. Connect the red wire to the **3V** pin of the micro:bit.

3. Connect the white lead to the pin you want the input to communicate with (**pin 0** is used in Figure 22).

Make sure that the micro:bit has a power supply and the correct software downloaded to it (whether it is the start gate or the finish gate). Now you just need to align the sensor and emitter and you have a start or finish gate.

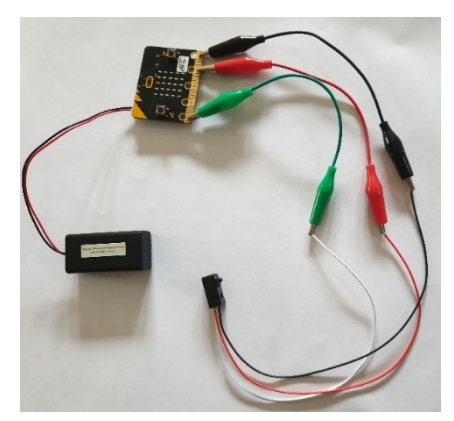

*Figure 22*

The coding is the same as the laser example discussed earlier. Both the block code and MicroPython versions of the code will work just as effectively for the IR start/finish lines as they do for the laser start/finish lines.

# **Links to the Australian Curriculum**

Table 1: Aspects of the Australian Curriculum: Digital Technologies (V9) Years 7–8 which may be addressed depending on the task.

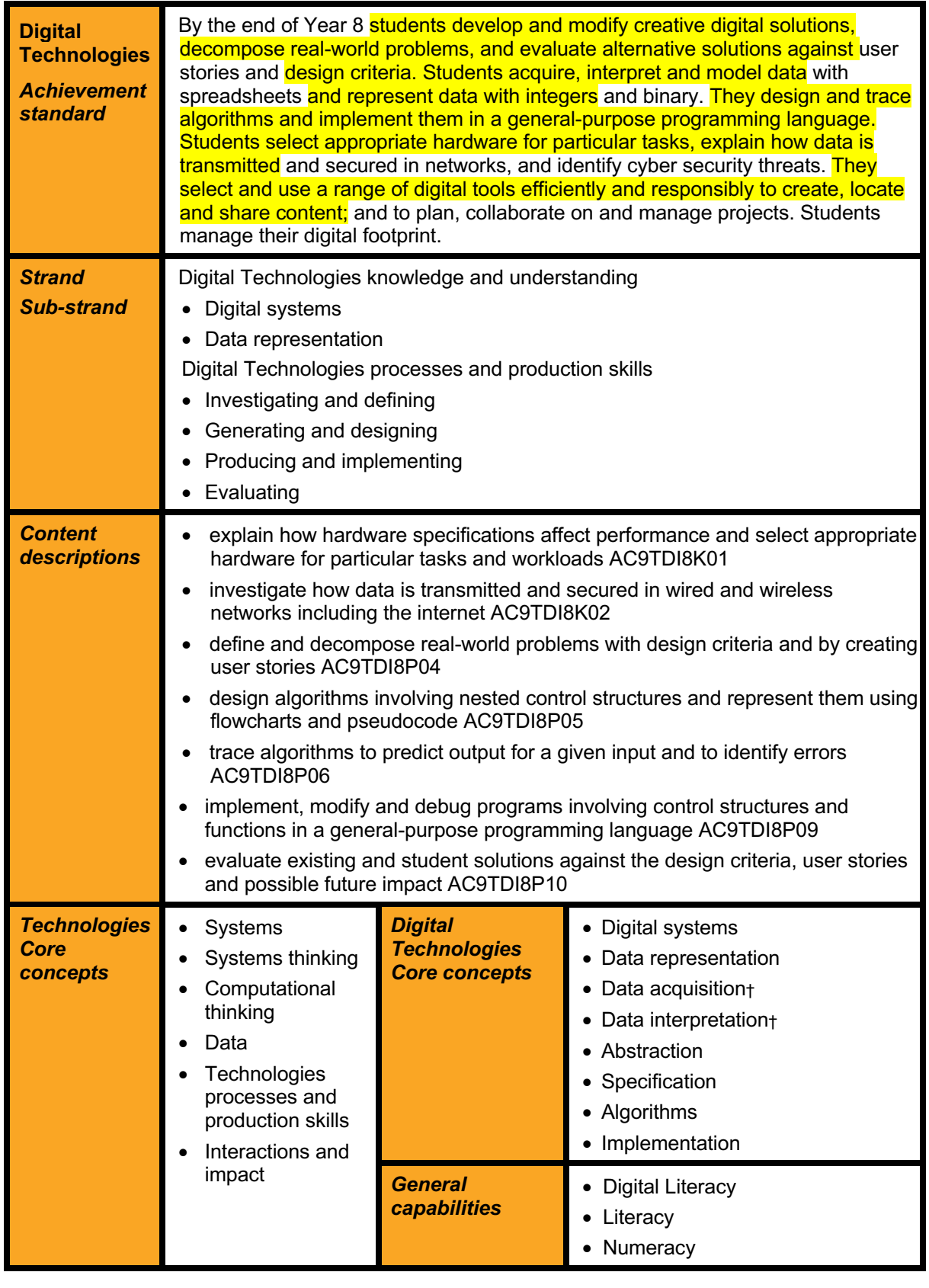

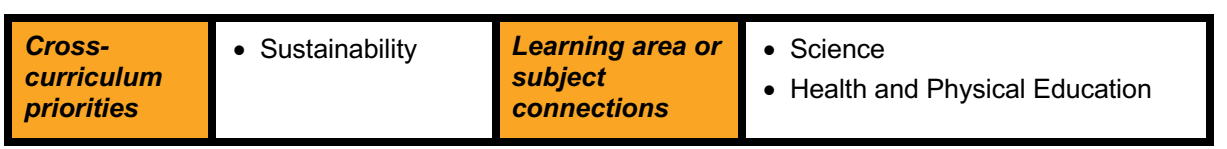

† *When data is a focus of the activity these additional content description(s) including Mathematics and core concepts may apply.*

Table 2: Aspects of the Australian Curriculum: Digital Technologies (V8.4) Years 7–8 which may be addressed depending on the task.

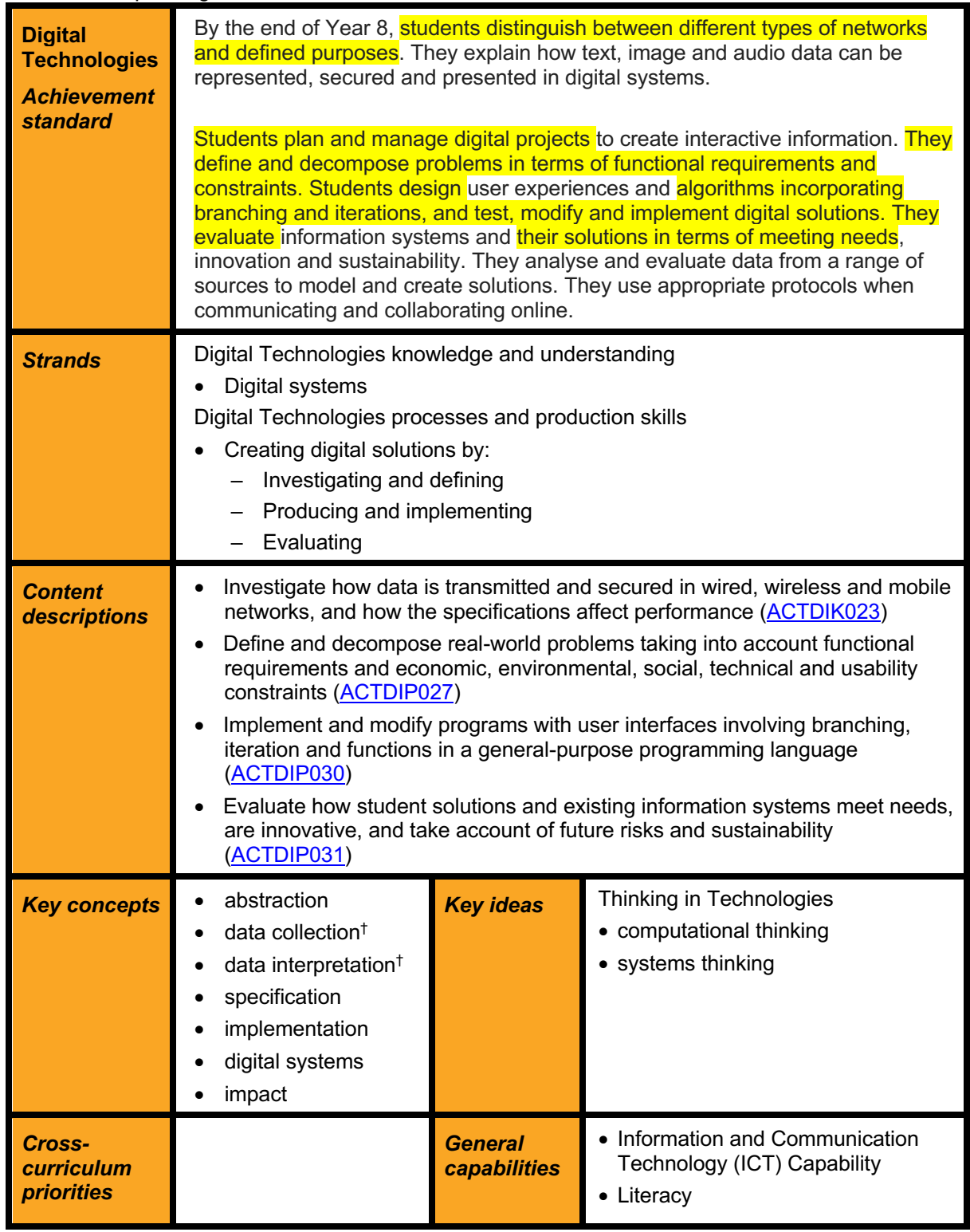

† *When data is a focus of the activity these additional content description(s) and key concepts may apply.*

## **Useful links**

#### *Coding*

- Find out more about the micro:bit www.microbit.org
- Code the micro:bit at www.makecode.org
	- Code in Python inside MakeCode: https://python.microbit.org/v/1.1
	- Blockcode within MakeCode: https://makecode.microbit.org/
	- Python for beginners https://www.python.org/about/gettingstarted/
- Code in MicroPython with Mu editor. Download site: https://codewith.mu/en/download

## *Racing vehicles*

- Sample work STEM Stage 4 STEM Racers (NSW) https://educationstandards.nsw.edu.au/wps/portal/nesa/resource-finder/samplework/stem/sample-work-stem-stage4-stem-racers
- STEM racer construction links (NSW) including student work samples https://educationstandards.nsw.edu.au/wps/portal/nesa/resource-finder/samplework/stem
- Toys from trash powered bottle car http://www.arvindguptatoys.com/toys/Poweredbottlecar.html

#### *Competitions and challenges*

- NRMA Future of transport challenge http://nrmafuturetransport.com.au/about/
- The F1 in Schools STEM Challenge https://rea.org.au/f1-in-schools/
- Let's Race (Queensland)

The activities in this module are designed to continue the development of students' understandings of the basic principles of 'working technologically' within detailed design specifications, as they design and develop a dragster to enter the Queensland  $CO<sub>2</sub>$ Dragster Competition.

https://www.qcaa.qld.edu.au/downloads/p\_10/kla\_tech\_sbm\_502.pdf

- Model solar vehicle challenge (Victoria) https://sites.google.com/view/modelsolar/home
- Synergy Schools Solar Challenge (WA) https://www.solarchallenge.net.au/

#### *Other resources*

- STARportal is a collection of STEM activities and providers. Search the STARportal to find local STEM education activities for your school. https://starportal.edu.au/
- The Girls in STEM (GiST) provides resources to inspire and inform girls, schools and families in science, technology, engineering and mathematics (STEM). Explore activities, resources, case studies, lessons, study pathways and careers. https://www.thegist.edu.au

**Disclaimer:** ACARA does not endorse any product or make any representations as to the quality of such products. This resource is indicative only. Any product that uses material published on the ACARA website should not be taken to be affiliated with ACARA or have the sponsorship or approval of ACARA. It is up to each person to make their own assessment of the product, taking into account matters including the degree to which the materials align with the content descriptions and achievement standards of the Australian Curriculum. The Creative Commons licence BY 4.0 does not apply to any trademark-protected material.

*All images in this resource used with permission*